# メールアドレスの登録

MyLibrary でメールアドレスを登録すると、資料の延滞や予約資料の到着情報、購入依頼を出した 資料が利用可能な状態になったときのお知らせなどをメールで受けとれるようになります。

## 【メールアドレスの登録方法】

I

1. 図書館ホームページのトップページ

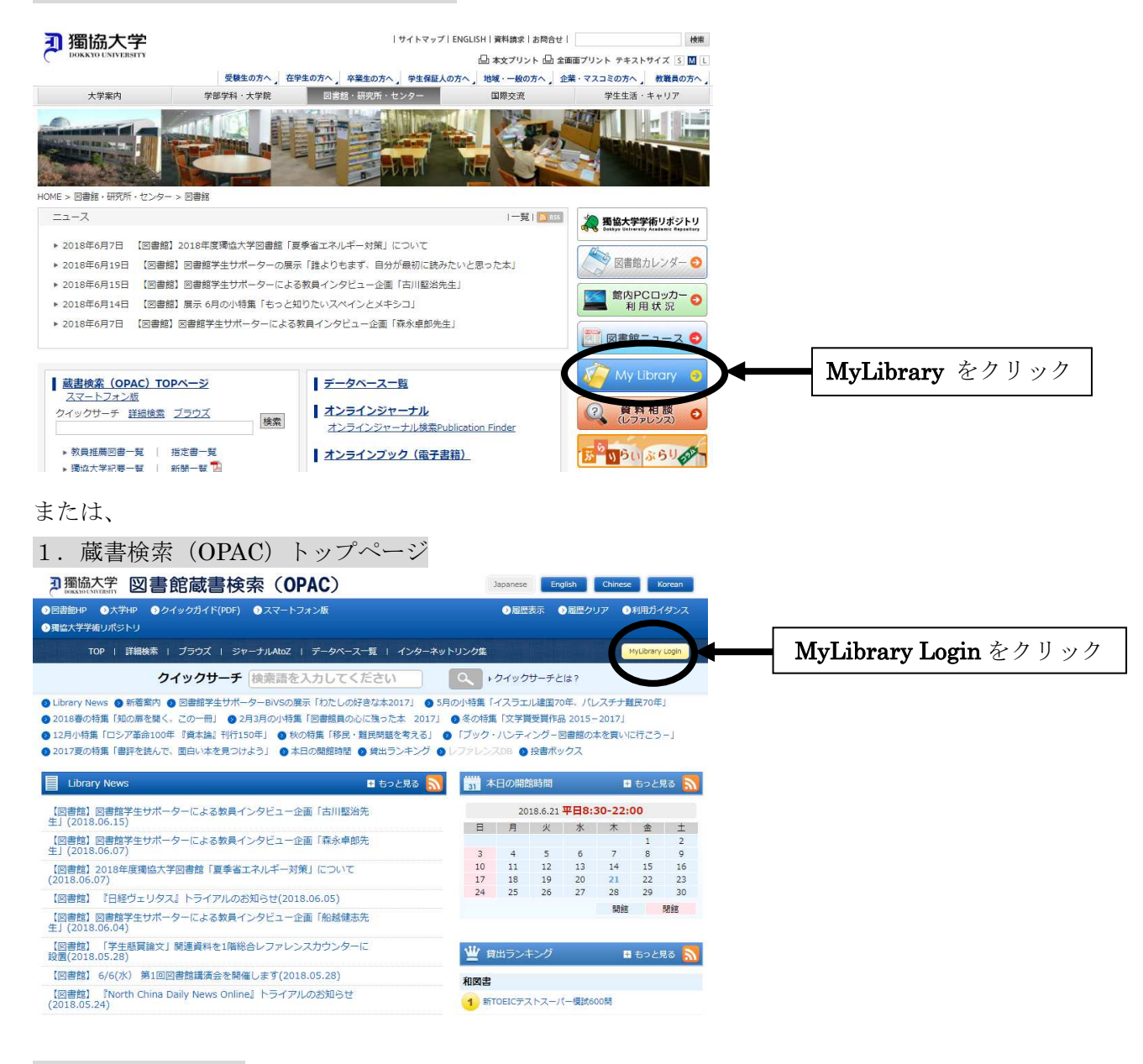

#### 2.ユーザ認証画面

#### 刃獨協大学 図書館蔵書検索 (OPAC)

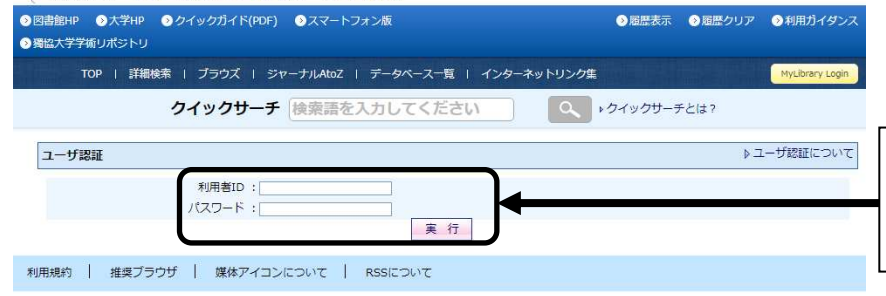

利用者 ID とパスワード(学内 PC ロ グイン時と同じ)を入力し、実行を クリック

### 3.My Library のトップ画面

#### 刃獨協大学 図書館蔵書検索 (OPAC)

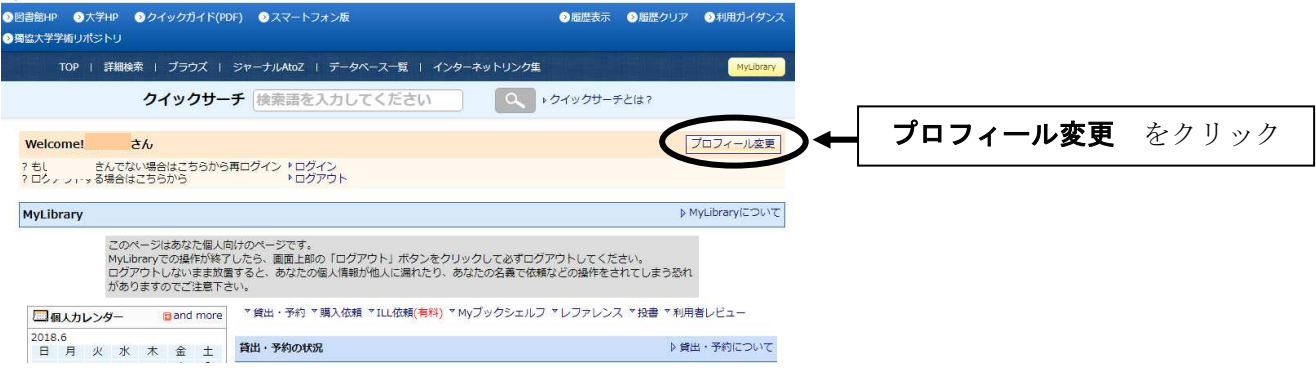

#### 4.プロフィール変更画面

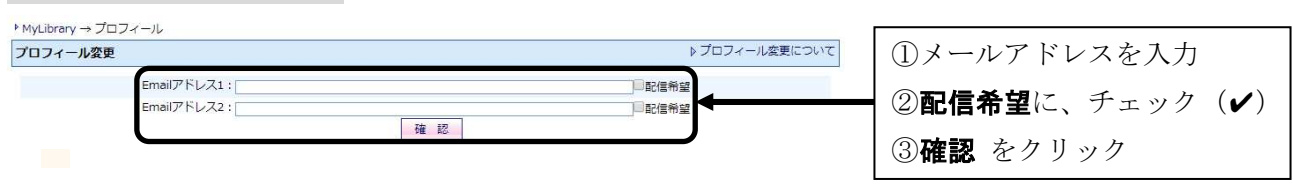

#### 5.プロフィール変更確認画面

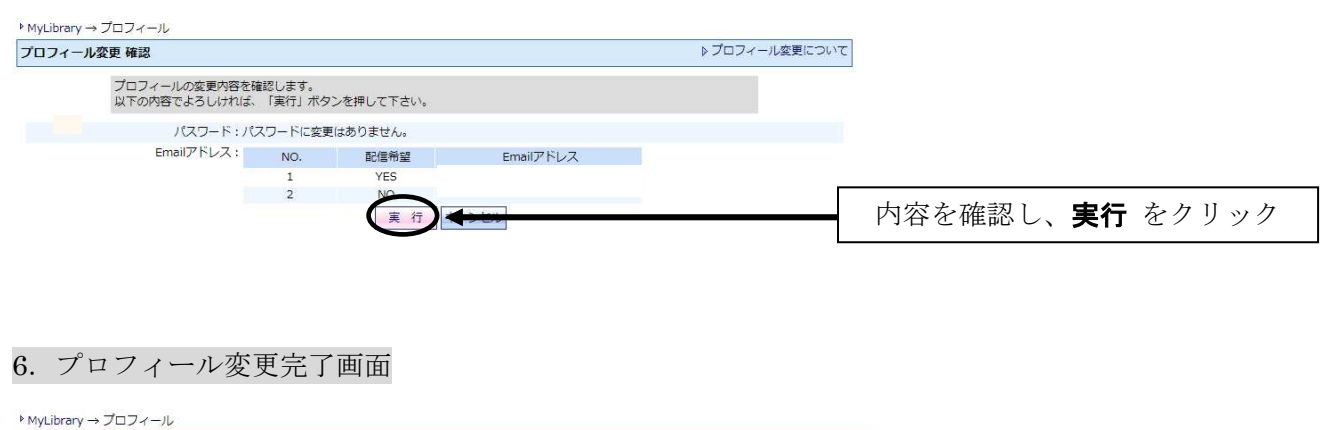

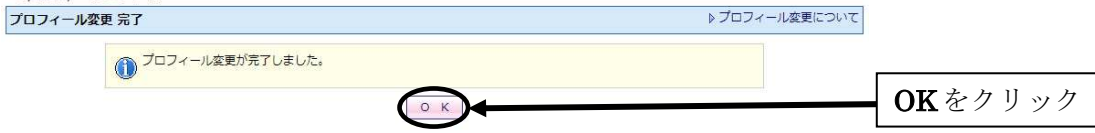